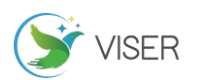

# Tekla 软件中自定义节点参数化的应用

方丽芬

宁波连通设备集团有限公司,浙江 宁波 315000

[摘要]Tekla structures 软件在钢结构深化设计领域的应用越来越广泛,实际钢结构工程中出现的节点也越来越复杂多样, tekla 软件自带节点库渐渐不能满足所有实际工程中的节点连接的要求。文章以自定义节点连接为例,阐述一种新型节点参 数化的创建方法。

[关键词]钢结构;自定义节点;参数化;可调 DOI: 10.33142/ec.v2i5.374 中图分类号: TU391;TU758.11 文献标识码: A

## **Application of Custom Node Parameterization in Tekla Software**

FANG Lifen

Ningbo Liantong Equipment Group Co., Ltd., Zhejiang Ningbo, China 315000

**Abstract:** Tekla structures software is more and more widely used in the field of steel structure deepening design, and the nodes in practical steel structure engineering are becoming more and more complex and diverse. Tekla software with node library gradually can not meet the requirements of node connection in all practical projects. Taking custom node connection as an example, this paper expounds a new method of creating node parametrization.

**Keywords:** Steel structure; Custom node; Parameterization; Adjustable

## 1 研究背景

Tekla structures 在钢结构深化设计领域有着广泛的应用,它不仅能够创建 3D 精准工程模型,还具有强大的报 表功能,能够准确生成材料清单,构件清单,零件清单、螺栓清单及图纸清单等相关报表;其自带的模型碰撞校核管 理器能很好的校核模型中出现的设计不合理情况。但是随着钢结构工程复杂程度的增加,在钢结构设计中出现的连接 节点也越来越复杂多样化,软件本身的节点库并不能满足所有工程的设计需要。从事软件二次开发的人员利用 C 语言 对节点进行编程,从而开发出更多智能新型连接节点。但对于一般 tekla 建模人员来说,C 语言知识相对匮乏,在一定 程度上难以应用 C 语言进行新型节点的编辑工作。本文主要研究利用 tekla 软件自身所带功能创建自定义节点并将其 进行参数化处理。

## 2 自定义节点参数化的意义

以某项目钢结构节点为例,如图 1 所示,梁与梁铰接因连接型钢截面型材发生变化,连接角钢的型号及长度、螺 栓尺寸及螺栓间距均发生相应的改变。在一般建模过程中,我们处理问题的方式有三种:其一,将其节点分为四种类型, 分别建立节点,后续建模过程中出现相同节点的情况进行复制处理;其二,将其节点分为四种类型,分别建立节点并 处理为自定义节点,后续的建模过程中直接调用相应节点;其三,建立一个节点,并进行自定义节点及参数化处理, 后续节点的改变仅通过调节参数进行修改以适用于不同的截面型材的梁梁铰接。

对于以上三种方法均存在相应的弊端:方法一在前期的建模中,难度最小,但是工作量巨大,后续一旦出现节点 修改,将会大大增加修改工作量,且对于大型项目极有可能出现节点遗漏修改情况,使得效率及准确率大打折扣;方 法二的弊端则在于前期需要制作四个不同的自定义节点,对于大型的项目或者存在更多不同截面类型的型钢时,需要 制作更多自定义节点以满足设计需要,工作量较大;方法三对于节点单一及工程量较小的项目而言,创建自定义节点 参数化过程太过于复杂。因此,自定义参数化节点解决的主要问题是在工程项目较大时,型钢截面型号发生变化的时 候,只需要修改节点中相应参数,连接的角钢的型材及长度,螺栓间距及尺寸,切口的深度及尺寸均会随之发生变化, 能够很好提高建模人员的效率和准确性,从而节省建模时间。

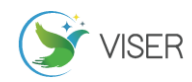

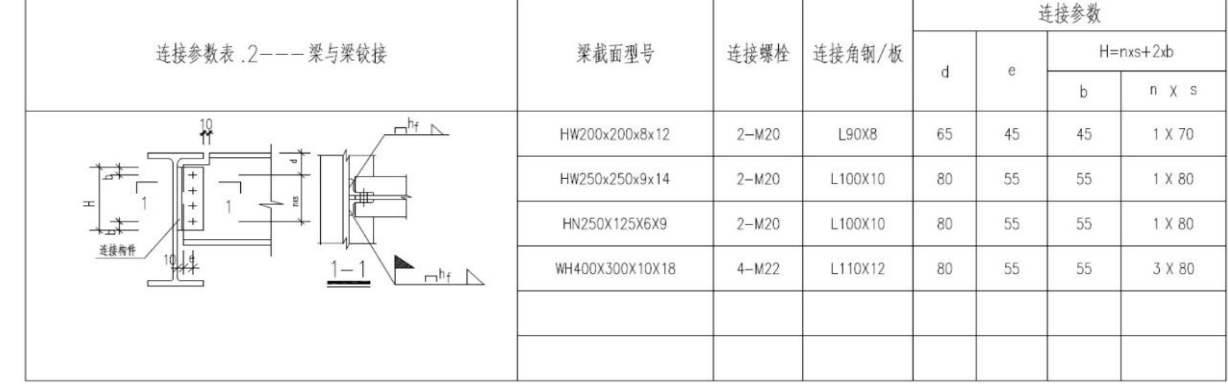

图 1 梁梁铰接节点尺寸要求

# 3 自定义参数化节点的创建

自定义参数化节点的创建分为:创建节点,自定义节点,节点的参数化。

## 3.1 创建节点

以图 1 中表格的第一行梁梁铰接形式为例创建节点,取较大截面钢梁为 HW300\*300\*10\*15 (任意选取的型钢), 简 称 H1;与之相连接的钢梁为 HW200\*200\*8\*12, 简称 H2。连接角钢为 L90\*8, 角钢长度为 L=160mm (L=1\*70+2\*45), 其中 d=65mm,e=45mm,b=45mm。连接螺栓为 m<sup>2</sup>0,螺栓数量为 2,螺栓间距为 70mm。最后设置焊接数据,完成焊接。梁梁铰 接节点创建完成,如图 2.

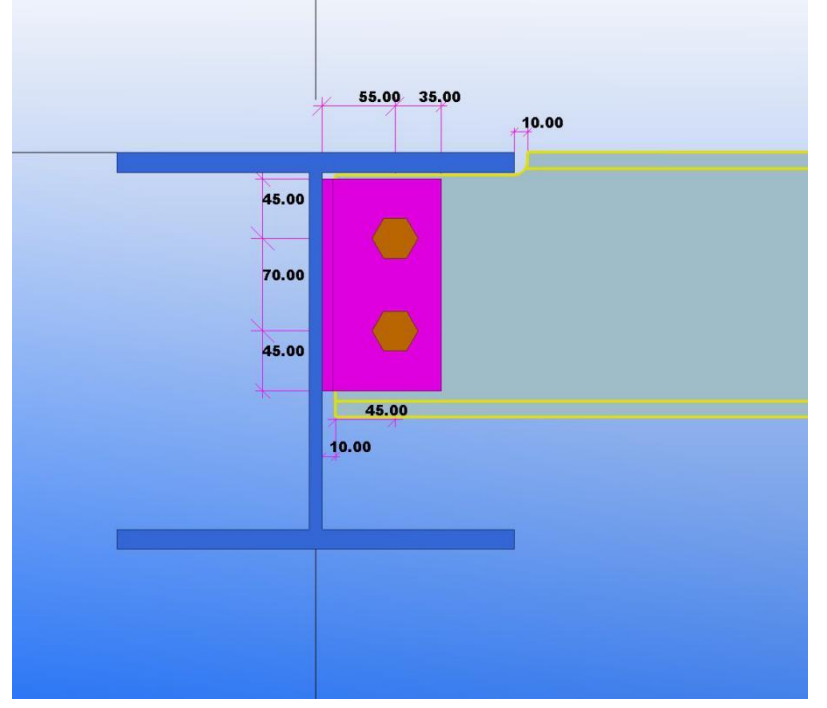

#### 图 2 梁梁铰接连接

## 3.2 自定义节点

主菜单中点击细部——组成——自定义用户单元——名称输入"梁梁铰接"——选择节点中所有的零件,螺栓、 切割线及焊缝——选取主零件(即 H1)——选取次零件(即 H2)——点击完成, 自定义节点创建完成, 如图 3 所示。

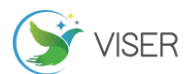

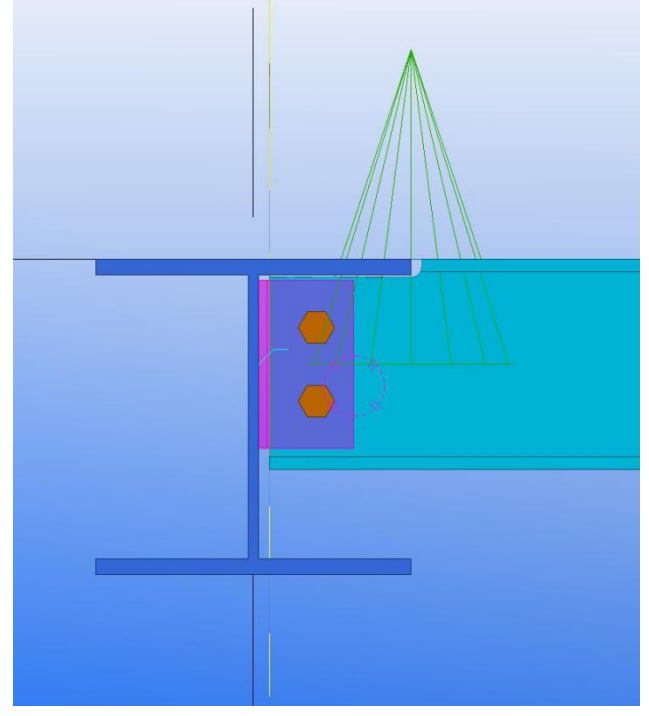

图 3 自定义梁梁铰接节点

#### 3.3 自定义节点参数化

分析图 1 中梁梁铰接节点要求, 当 H2的截面型材发生变化时,铰接节点需要调节的参数是 d, e, b, 还有连接角 钢截面型材、螺栓的尺寸,螺栓数量及间距(即 n\*s)以及切口深度。参数化的目的就是将上述随着 H2 截面型材发生 改变而变动的这些量设置成可调状态,以满足所有该类型梁梁铰接的连接需要。因此,我们需要添加 7 个变量,变量 P1 值类型为截面型材,变量 P2 为连接参数 d,变量 P3 为连接参数 e,变量 P4 为连接参数 b,变量 P5 为螺栓 X 间距, 变量 P6 为螺栓尺寸, 变量 P7 为切口深度。以上 7 个变量的可见性均设置为显示。

3.3.1 连接角钢参数化

选中节点右击进入编辑用户单元界面, 选中连接角钢并添加一个变量 P1, 值类型为截面型材, 公式中输入默认值 "L90\*8",可见性设置为"显示",对话框中的标签设置为"连接角钢型号",在用户单元浏览器中,选择节点对象一 一零件——通用属性——截面型材输入公式"=P1",因该节点中有两个相同的角钢,另一个角钢也进行相同操作。将 角钢进行绑定,选中角钢控制句柄起点及终点,右击选择"合并到平面"对角钢进行水平及竖直方向上的距离进行约 束。角钢句柄起点合并到钢梁顶部平面,间距公式输入"=P2-P4",句柄终点合并到钢梁顶部,间距公式输入"=fP(螺 栓群间距 x,"ID5CF660C5-0000-1E4F-3135-353936353632")(此为螺栓 X 间距的参照值)+P2+P4"。通过控制 P1、P2、 P4 即可以完成连接角钢的截面,长度及安装位置的改变。

3.3.2 螺栓参数化

选择用户单元浏览器中的节点对象——螺栓——通用属性——螺栓 X 间距公式输入 "=P5", 句柄起点合并到钢梁 顶部平面, 间距公式输入"=P2", 句柄起点及终点合并到切割面, 其间距公式输入"=P3"。螺栓——通用属性— 螺栓尺寸输入"=P6"。通过调节 P3、P6 的数值,即可对连接螺栓的间距,数量及尺寸进行控制。

3.3.3 切口的参数化

添加一个变量 P8, 在公式处输入复制粘贴 H2宽度的参考值, 使 P8=1.5\* (H2宽度参照)。选择零件切割——通用属 性——截面型材公式输入"=P8",这样就能保证切口的宽度随着 H2截面型材发生变化而变化,使其始终都能完整切割 出 H2的切口。此时 P8 只是一个过度量,不需要在最后的节点控制页面出现,因此,其可见性设置为"隐藏"。选择零 件切割的四个点,分别合并到平面得到相应间距,使下部两点到钢梁顶部间距公式输入"=P7"。通过调节参数 P7 即 可完成切口深度的调节。

保存节点,该节点的创建工作完成,在用户单元节点中即可调用梁梁铰接节点, 双击出现图 4 界面, 当 H2发生变

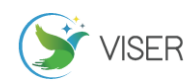

化时,直接调节节点中相关参数即可完成节点的修改创建。

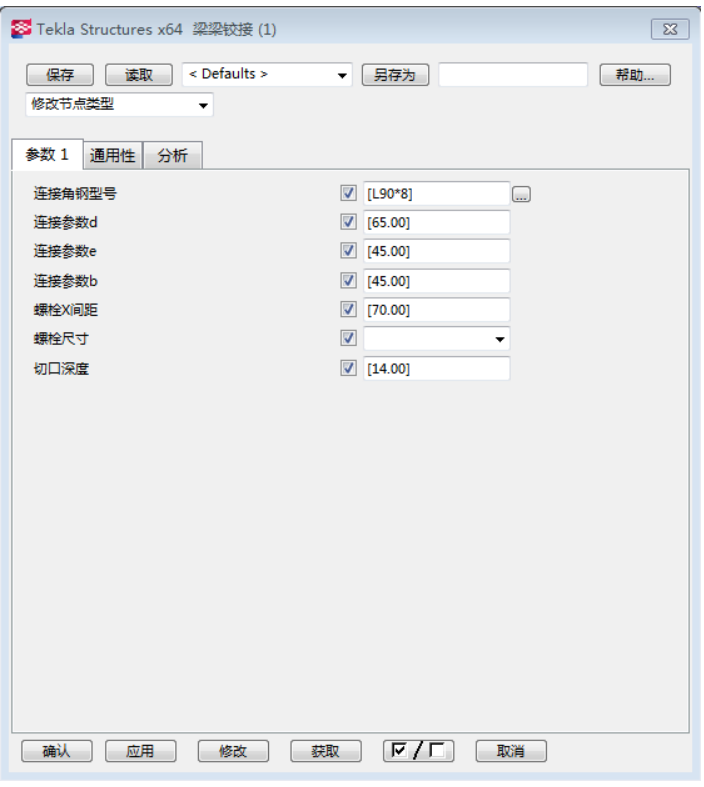

图 4 节点界面

## 4 总结

在大型钢结构工程中,经常涉及到同一类型节点适用于不同型号、材质钢材的连接,在 tekla 软件节点库中如果 找不到相应节点,可创建该类型的连接节点并将其参数化,这样不仅可以解决不同截面型材的钢梁连接,对于后续工 程中出现的这类节点可以直接调用来完成钢梁的连接。本文所举的例子设置的可调参数仅为连接角钢型号、相关连接 参数及螺栓相关参数,通过调节相关数据对工程节点进行调节,而在实际工程中还可以根据工程设计需要,添加需要 的变量,完成节点的智能参数化,从而提高工作效率及准确性,节约时间成本。

#### [参考文献]

[1]王良丽,杨晓明,王良艳,王霞,刘凯.异形柱与梁节点连接在 Tekla Structures 中的节点参数化[J].工程建 设, 2017(49): 24-28.

[2]吴静,陈延刚.Tekla 在详图设计中的应用[J].城市建设理论研究,2011(20):31-34.

[3]陈晓蓉,兰晶晶.Tekla Structures 软件功能分析及应用实例介绍[J].江苏建筑,2015(1):22-23.

作者简介:方丽芬(1990-)学历:本科.毕业于中北大学,专业:材料成型及控制工程.